# Styling Salesforce lightning Application using Bootstrap

**Styling Salesforce lightning Application** means adding text colour, font size, padding, border, background colour and applying all other CSS properties. Styling lightning application or Lightning component is done by downloading external static resources like **Bootstrap Style sheets** and upload to **Static resources**. Application is the top-level component whose markup is in **.app** resources. CSS (**C**ascade **S**tyle **S**heets)can be used in its bundle in a resource called **<appName>.css**.

Styling Salesforce lightning application can be done through CSS (**C**ascade **S**tyle **S**heets) and bootstrap style sheets (external static resources).

## Styling Salesforce lightning Application using CSS.

In this process, we have to add CSS to compound bundle by clicking the STYLE button in the developer console sidebar. Styling Salesforce lightning Application can be done using Salesforce Lightning Design System in Apps, using external CSS, using Join expression and styling lightning Application using design tokens.

In our previous [Salesforce](https://www.tutorialkart.com/salesforce-tutorials/) Tutorial, we have created Salesforce Lightning [Components](https://www.tutorialkart.com/salesforce/salesforce-lightning-component-framework/) and created Salesforce lightning Application. Here in this tutorial, we are add background colour, borders, text colour, font size for the Salesforce Lightning app called "*firstlightning.app*"

Navigate todeveloper console and create new lighting Component.

 $\overline{\phantom{a}}$ 

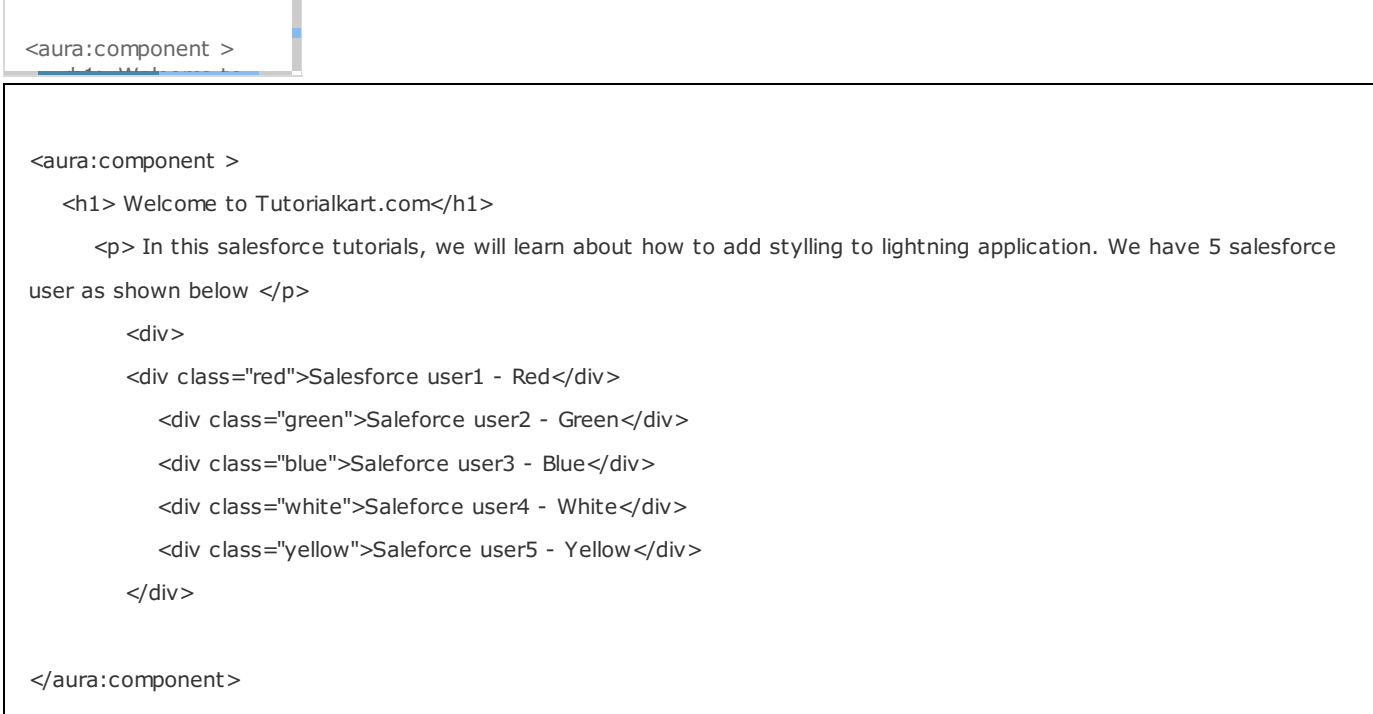

Here we have created a new component called "tutorialkart". As shown above we have inserted H1 tag for the title and used paragraph. And next we have used division using <div> tag. We have defined classed in style. So we have used classed for Salesforce user as shown above.Now go to the application that we created.

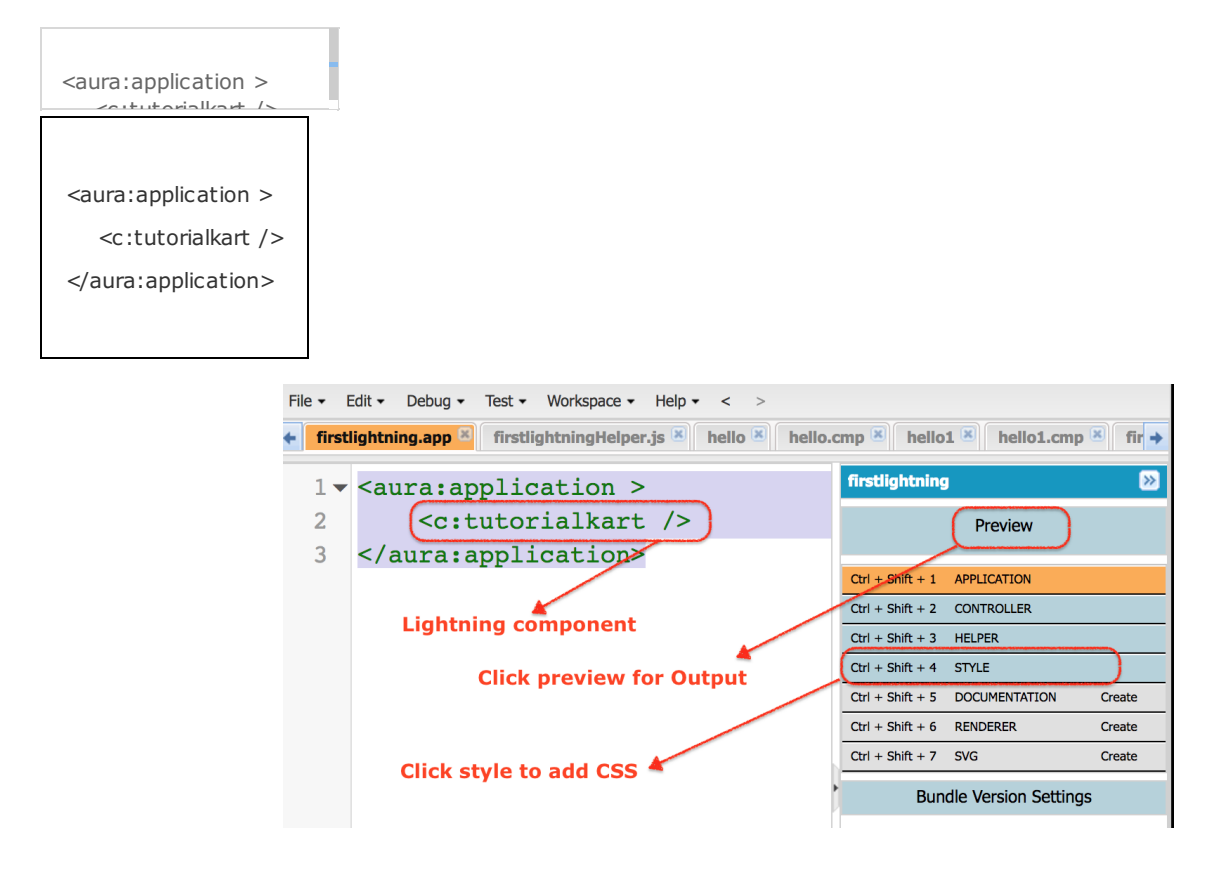

Now I want some background colour and border to this component. Click on**Style** and we can ay styling as shown above.

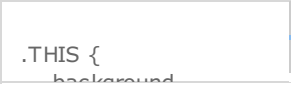

```
.THIS {
  background-color:White;
  padding-top:10px;
  margin: auto;
  width: 50%;
  border: 1px solid green;
  padding: 10px;
  font-family:Arial, Helvetica, sans-serif;
}
h1.THIS {
  font-size:30px;
  margin: auto;
  font-weight:bold;
  padding-top:10px;
  text-align: center;
}
.THIS.white {
  background-color: white;
}
.THIS .red {
  background-color: red;
}
.THIS .blue {
  background-color: blue;
}
.THIS .green {
   background-color: green;
}
.THIS .yellow {
  background-color: yellow;
}
```
For adding background colour we have added white, padding is 10px, margin: auto; width: 50%; border: 1px solid green; padding: 10px; font-family:Arial, Helvetica, sans-serif.

Now click on **preview** button for output.

# **Welcome to Tutorialkart.com**

 $H1$ 

In this salesforce tutorials, we will learn about how to add stylling to lightning application. We have 5 salesforce user as shown below paragraph

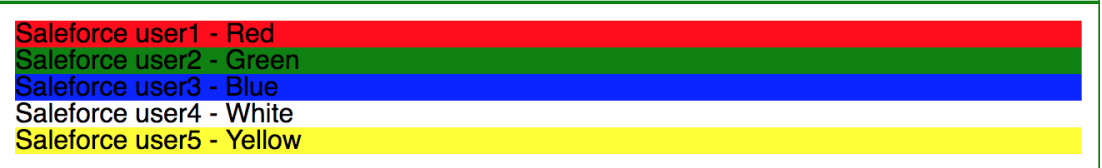

Instead of using this CSS that we defined, we can use the existing CSS from external static resource called Bootstrap. We have to download external static bootstrap style sheet and upload to Static resources in Salesforce.com.

## Styling lightning Application using external static resource.

External Static resource bootstrap Style Sheets can be downloaded at developer.salesforce.com form the following http://developer.salesforce.org/bootstrap-sf1/ Download to your local system and upload to Static resources as shown below.

■ Navigate toSetup | Build | Develop | Static resources.

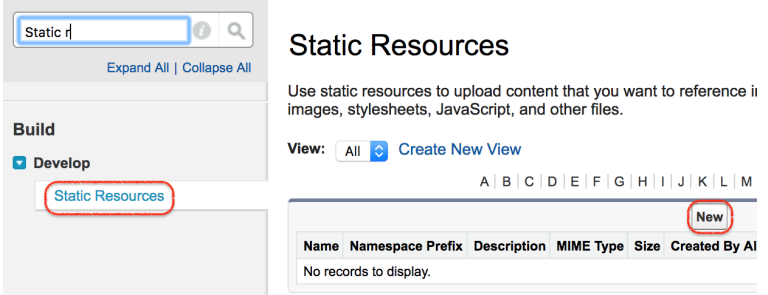

Click on New button to add new external static resources bootstrap file.

# **Static Resource**

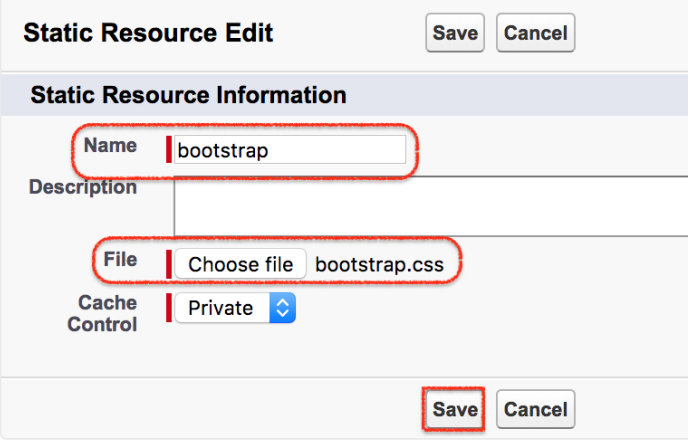

- Enter name and choose the file.
- Click on Upload button and click on Save button.

## How to use bootstrap css in Salesforce lightning component.

ltng is the tag required and we have provide the resource and name of the file as shown below.

1<Ling:require styles="resource/bootstrap">  $/$ <div class="myBootstrap" 3 hello Prasanth </div>

The above code is to use bootstrap style sheets.

- 1. **ltng** is short form and the tag called **require** is used.
- 2. **Resource** is the path of the file.
- 3. **Bootstrap** is the name of the file.

## **Welcome to Tutorialkart.com**

In this salesforce tutorials, we will learn about how to add stylling to lightning application. We have 5 salesforce user as shown below

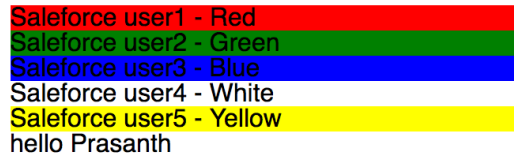

#### Home : Salesforce Admin Tutorials

⊩ Salesforce [Administration](https://www.tutorialkart.com/salesforce-tutorial/salesforce-administrator/)

Section 1 : Getting Started

- ⊩ What is [Salesforce.com](https://www.tutorialkart.com/salesforce/what-is-salesforce/)
- ⊩ What is [login.Salesforce.com](https://www.tutorialkart.com/login-salesforce-login-salesforce-com-salesforce-sign-in/)
- ⊩ Enabling Caching and [Automcomplete](https://www.tutorialkart.com/salesforce/enable-caching-and-autocomplete-on-sfdc-login-page/) at Salesforce login
- ⊩ [Overview](https://www.tutorialkart.com/salesforce/difference-between-erp-and-crm-salesforce-crm/) of ERP and CRM
- ⊩ What is Cloud [Computing](https://www.tutorialkart.com/salesforce/what-is-cloud-computing/)
- ⊩ Why [Salesforce](https://www.tutorialkart.com/salesforce/why-salesforce-crm-is-1-on-demand/) CRM is #1 on Demand

#### Section 2 : Designing your Data Model

#### Section 3 : Building your Data Model

⊩ Understanding [Salesforce.com](https://www.tutorialkart.com/salesforce/navigating-salesforce-com-application/) application

⊩ How to [create](https://www.tutorialkart.com/salesforce/how-to-create-an-app-in-salesforce/) an App in SFDC?

⊩ How to create [custom](https://www.tutorialkart.com/salesforce/how-to-create-salesforce-custom-objects/) object in SFDC

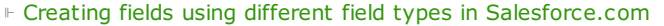

⊩ Overview on Salesforce Object [Relationships](https://www.tutorialkart.com/salesforce/salesforce-object-relationships-master-detail-lookup/)

⊩ How to create Master Detail [relationship](https://www.tutorialkart.com/salesforce/how-to-create-master-detail-relationship-in-salesforce/) in SFDC?

⊩ Cannot create Master Detail [Relationship?](https://www.tutorialkart.com/salesforce/cannot-create-master-detail-relationship/)

⊩ How to create Lookup relationship in [salesforce.com?](https://www.tutorialkart.com/salesforce/how-to-create-lookup-relationship-in-salesforce/)

⊩ How to create Many to Many [Relationship](https://www.tutorialkart.com/salesforce/how-to-create-many-to-many-relationship-mm/) in Salesforce?

⊩ What is [Schema](https://www.tutorialkart.com/salesforce/salesforce-schema-builder-schema-builder-salesforce/) Builder

Section 4 : Implementing Business Logics

⊩ What is a [Formula](https://www.tutorialkart.com/salesforce/create-formula-field-salesforce/) Filed?

⊩ What are Cross Object [Formulas?](https://www.tutorialkart.com/salesforce/salesforce-cross-object-formula-field/)

⊩ What are [Validation](https://www.tutorialkart.com/salesforce/validation-rules-salesforce/) Rules?

⊩ Roll up [Summary](https://www.tutorialkart.com/salesforce/salesforce-rollup-summary-field/) Fields

⊩ Field [Dependencies](https://www.tutorialkart.com/salesforce/field-dependencies-in-salesforce-salesforce-tutorials/)

#### Section 5 : Setting up User Interface

⊩ Page Types and Page [Elements](https://www.tutorialkart.com/salesforce/page-types-page-elements-salesforce/)

⊩ What are page [Layouts?](https://www.tutorialkart.com/salesforce/create-edit-assign-a-new-page-layouts-in-salesforce/)

⊩ Home page layouts and [components](https://www.tutorialkart.com/salesforce/home-page-layout-in-salesforce/)

⊩ Why [Documents](https://www.tutorialkart.com/salesforce/salesforce-documents-tab-inserting-logo-salesforce-tutorials/) are used in Salesforce

⊩ List [Views](https://www.tutorialkart.com/salesforce/creating-custom-list-views-in-salesforce/)

#### Section 6 : Customizing Standard Salesforce Application

⊩ How to Customise Standard Salesforce [application](https://www.tutorialkart.com/salesforce/how-to-customize-standard-salesforce-application/)

#### Section 7 : Salesforce Security Model

⊩ Overview on [Salesforce](https://www.tutorialkart.com/salesforce/salesforce-security-model-admin-tutorials/) security Model

⊩ How to [create](https://www.tutorialkart.com/salesforce/how-to-create-new-user-in-salesforce/) New Users in SFDC?

⊩ What is [SAML?](https://www.tutorialkart.com/salesforce/what-is-saml-security-assertion-markup-language/)

⊩ Public groups in [Salesforce](https://www.tutorialkart.com/salesforce/how-to-create-public-groups-in-salesforce/)

⊩ Role Hierarchies in [Salesforce.com](https://www.tutorialkart.com/salesforce/role-hierarchies-creating-role-hierarchies-in-salesforce/)

⊩ How to create and [manage](https://www.tutorialkart.com/salesforce/profiles-salesforce-salesforce-profiles/) Profiles

⊩ What is Field Level [Security?](https://www.tutorialkart.com/salesforce/salesforce-security-field-level-security-admin-tutorials/)

⊩ How to use [Permission](https://www.tutorialkart.com/salesforce/difference-between-profiles-and-permission-sets-in-salesforce/) Sets?

⊩ Control Record visibility using [Organisation](https://www.tutorialkart.com/salesforce/organization-wide-default-owd-sharing-settings-in-salesforce/) wide Defaults

⊩ Control Record visibility using Role [Hierarchy](https://www.tutorialkart.com/salesforce/role-hierarchies-creating-role-hierarchies-in-salesforce/)

⊩ Control Record [visibility](https://www.tutorialkart.com/salesforce/sharing-rules-salesforce-salesforce-security/) using Sharing Rules

⊩ What are Record Types and how can we [configure](https://www.tutorialkart.com/salesforce/salesforce-record-type-salesforce-help-training/)

⊩ What are Record Types and how can we configure

#### ⊩ What are Page Types and page [Elements](https://www.tutorialkart.com/salesforce/page-types-page-elements-salesforce/)

#### Section 8 : Data Management

#### ⊩ Different Data [Management](https://www.tutorialkart.com/salesforce/data-management-tools-in-salesforce/) Tools

⊩ How to install Apex Data Loader in macOS and [Windows](https://www.tutorialkart.com/salesforce/salesforce-data-loader-salesforce-help-training/)

⊩ How to Insert a record using Apex Data [Loader](https://www.tutorialkart.com/salesforce/inserting-a-record-using-apex-data-loader/)

⊩ How to Update and Insert [records](https://www.tutorialkart.com/salesforce/data-loader-upsert-updating-and-inserting-a-record/) Apex Data Loader

⊩ How to Delete and Export [records](https://www.tutorialkart.com/salesforce/deleting-and-exporting-records-using-data-loader-salesforce/) Apex Data Loader

#### Section 9 : Salesforce.com Audit

⊩ Field History [Tracking](https://www.tutorialkart.com/salesforce/how-to-enable-field-history-tracking-in-salesforce/)

⊩ [Setup](https://www.tutorialkart.com/salesforce/auditing-salesforce-org-audit-trail-field-history-tracking/) Audit Trail

#### Section 10 : Automate Business Process

⊩ How to create New Email Template in [Salesforce](https://www.tutorialkart.com/salesforce/creating-new-salesforce-email-templates/)

⊩ [Salesforce](https://www.tutorialkart.com/salesforce/salesforce-workflow-rules-salesforce-workflow-examples/) Workflow Rules Overview

⊩ Creating Workflow rules with Rule Criteria & [Workflow](https://www.tutorialkart.com/salesforce/salesforce-workflow-actions-tasks-email-alert-field-update/) actions

⊩ [Configuring](https://www.tutorialkart.com/salesforce/salesforce-approval-process-approval-process-salesforce/) Approval Process

⊩ [Assignment](https://www.tutorialkart.com/salesforce/salesforce-lead-assignment-rules/) rules for Leads and Cases

#### Section 11 : Reports and Dashboards

⊩ What is a report in [Salesoforce](https://www.tutorialkart.com/salesforce-reports-creating-different-salesforce-reports/) and how we create them?

⊩ Salesforce Reports and [Dashboards](https://www.tutorialkart.com/salesforce/salesforce-reports-dashboards-overview/) Overview

⊩ How to use report [builder?](https://www.tutorialkart.com/salesforce/how-to-use-salesforce-report-builder/)

⊩ How to create [Summary](https://www.tutorialkart.com/salesforce/summary-reports-in-salesforce/) reports?

⊩ How to create matrix [reports?](https://www.tutorialkart.com/salesforce/creating-salesforce-matrix-report-summarize-report-data/)

⊩ How to create salesforce Dashboard, Different Dashboard [Components,](https://www.tutorialkart.com/salesforce-dashboard-learn-salesforce-dashboard-tutorial/) Customizing Dashboard Components, How to create Dynamic Dashboard in Salesforce, Deleting and Printing Salesforce Dashboards

#### ⊩ Creating Dashboards with Dashboard [Components](https://www.tutorialkart.com/salesforce-dashboard-learn-salesforce-dashboard-tutorial/) for Tabular and Joined Reports

#### Section 12 : Salesforce Service Cloud

⊩ Overview on [Salesforce](https://www.tutorialkart.com/salesforce/what-is-salesforce-service-cloud-definition-features/) Service Cloud

#### Section 13 : Portal and Sites

#### Section 14 : AppExchange

⊩ What is Salesforce [AppExchange.](https://www.tutorialkart.com/salesforce/salesforce-appexchange-salesforce-app-marketplace/)

#### Section 15 : Managing Sandboxes

⊩ What is [Salesforce](https://www.tutorialkart.com/salesforce/what-is-salesforce-sandbox/) Sandbox?.

⊩ Different Sandboxes and Sandbox [Environment](https://www.tutorialkart.com/salesforce/different-salesforce-sandbox-types/) Types.

⊩ Different Sandboxes and Sandbox Environment Types.

⊩ How to create Salesforce Sandbox [template?.](https://www.tutorialkart.com/salesforce/how-to-create-salesforce-sandbox-template/)

⊩ How to create [Salesforce](https://www.tutorialkart.com/salesforce/how-to-create-salesforce-sandbox/) Sandbox?

⊩ How to login [Salesforce](https://www.tutorialkart.com/salesforce/salesforce-sandbox-login-test-salesforce-com/) Sandbox?

### Section 16 : Salesforce lightning

⊩ How to create [Salesforce](https://www.tutorialkart.com/salesforce/creating-salesforce-custom-domain-salesforce-my-domain/) custom domain?

⊩ What is Salesforce lightning [Experience?](https://www.tutorialkart.com/salesforce/what-is-salesforce-lightning-experience/)

⊩ What is Salesforce lightning component [Framework?](https://www.tutorialkart.com/salesforce/salesforce-lightning-component-framework/)

⊩ Creating first [Salesforce](https://www.tutorialkart.com/salesforce/creating-first-salesforce-lightning-app/) lightning App

⊩ Styling [Salesforce](https://www.tutorialkart.com/salesforce/styling-salesforce-lightning-application-using-bootstrap/) lightning App

⊩ Lightning Componnet : [aura:attribute](https://www.tutorialkart.com/salesforce/what-is-lightning-component-attribute/) tag

⊩ What is [Salesforce](https://www.tutorialkart.com/salesforce/salesforce-dx-salesforce-developer-experience/) DX?

⊩ Create [Salesoforce](https://www.tutorialkart.com/salesforce/create-salesforce-dx-project/) DX project

⊩ Salesforce Dev Hub Setup [step-by-step](https://www.tutorialkart.com/salesforce/salesforce-dev-hub-setup/)

⊩ [Creating](https://www.tutorialkart.com/salesforce/create-salesforce-scratch-org/) Sratch Org